## **AMi-BOOK wersja 18.1**

**UWAGA!**

**Aktualizację proszę przeprowadzać jedynie z wersji 18.0 lub nowszej!**

## **1. Import zakupów z plików JPK\_VAT**

Dodano możliwość importu danych zakupu z Jednolitego Pliku Kontrolnego (JPK) VAT. Analogicznie jak w przypadku importu sprzedaży, import zakupów z pliku JPK można wykonać z poziomu księgowania dokumentów zakupów (F-Obsługa firmy → P-Prowadzenie księg i rejestrów  $\rightarrow$  K-KSIĘGOWANIE DOKUMENTÓW  $\rightarrow$  Zakupy) klawiszem "I". Po wciśnięciu klawisza "I" pojawi się okno wyboru pliku, z którego importowane będą zakupy.

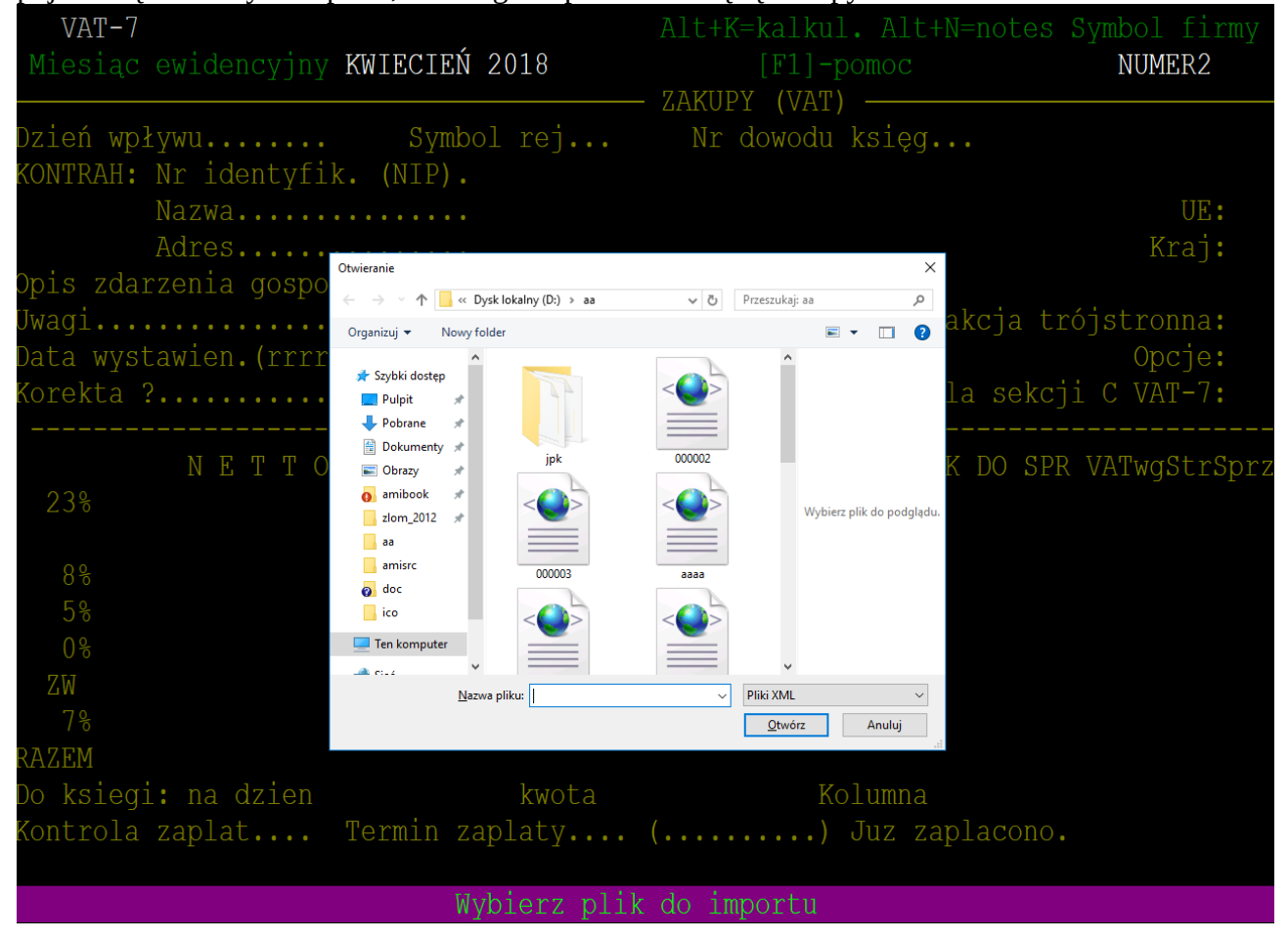

Po wybraniu pliku pojawi się okno prezentujące informacje o wybranym pliku JPK, takie jak:

- Rodzaj pliku JPK
- Data wytworzenia JPK
- Okres, który przedstawia plik JPK (Data od, Data do)
- NIP i nazwa firmy, której dotyczy plik JPK
- Liczbę wszystkich pozycji w pliku JPK
- Liczbę zaznaczonych pozycji do importu

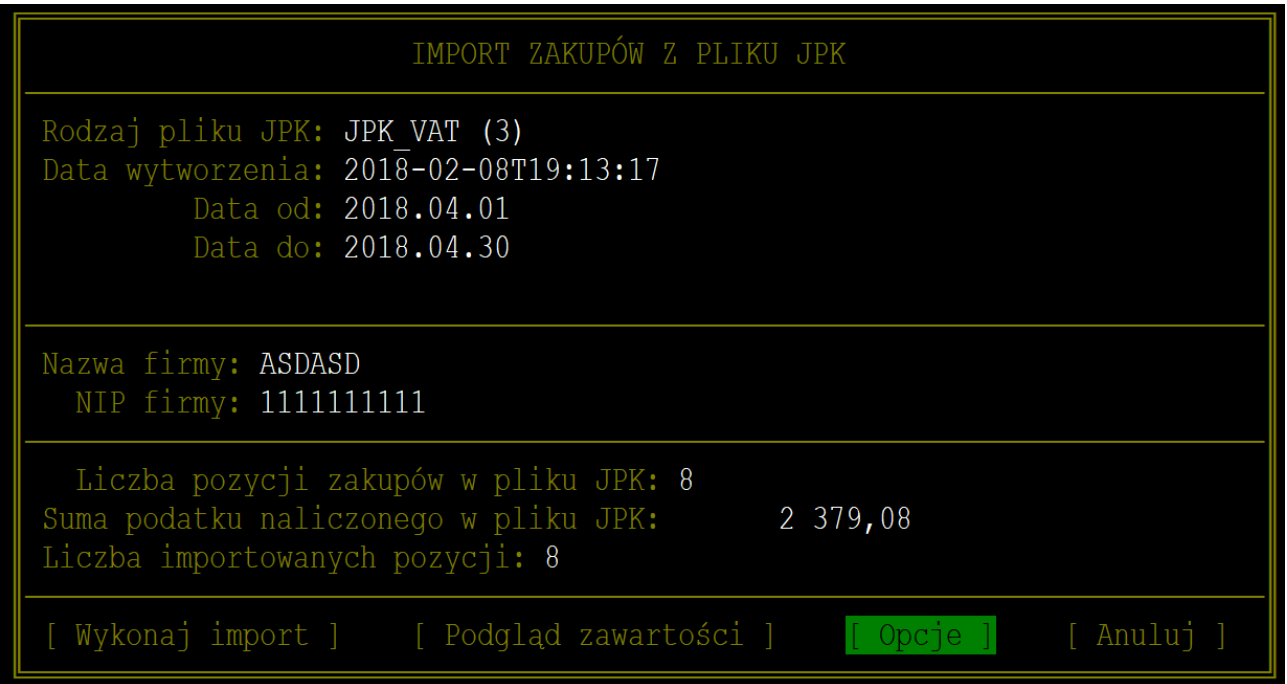

Pod informacją o pliku JPK znajdują cię przyciski menu:

**"Wykonaj import"** - po wybraniu nastąpi import danych do rejestru zakupów. Po wykonanym imporcie pojawi się okno z informacją o liczbie zaimportowanych dokumentów oraz liczbie pominiętych wraz z nr dokumentów, oraz przyczyną pominięcia. Ponieważ w przypadku zakupów plik JPK\_VAT nie zawiera informacji o stawce VAT, program podczas importu spróbuje ustalić odpowiednią stawkę. Jeśli dokument zawiera różne stawki i nie jest możliwe jednoznaczne ustalenie kwoty poszczególnych stawek, program przyjmie domyślną stawkę (wybraną w "Opcjach" importu) oraz dodatkowo w raporcie importu wyświetlona zostanie lista dokumentów wymagających poprawy.

**"Podgląd zawartości"** - pokazuje pozycje zawarte w pliku JPK. Poszczególne pozycje możemy zaznaczyć/odznaczyć klawiszem "ENTER". Importowane będą tylko zaznaczone pozycje.

**"Opcje"** - opcje importu.

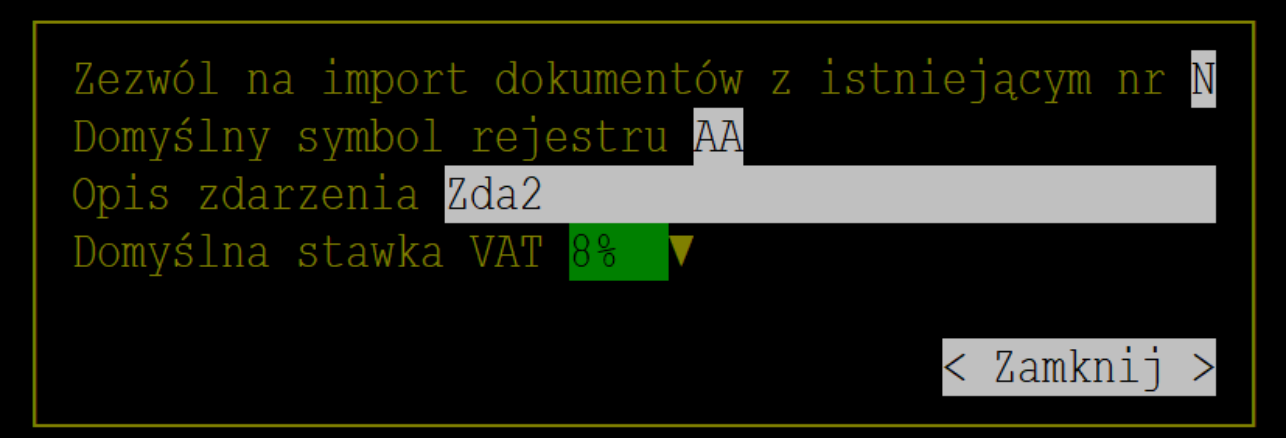

"Zezwól na import z istniejącym nr" - Jeśli zostanie ustawione "T", w trakcie importu program sprawdzi, czy istnieje już w rejestrze sprzedaży dokument z numerem importowanego dokumentu i w takim przypadku pomija import.

"Domyślny symbol rejestru" - pozwala ustalić domyślny symbol rejestru dla importowanych dokumentów.

"Opis zdarzenia" - domyślny opis zdarzenia dla importowanych dokumentów.

"Domyślna stawka VAT" - stawka VAT przypisana dokumentom, w których nie da się jednoznacznie określić stawki VAT (np. dokumenty z pozycjami o różnych stawkach VAT).

## UWAGI:

- Plik JPK musi zawierać dane jedynie z danego miesiące (okres "od" i "do" musi zawierać się w wybranym miesiącu).
- Pozycje dokumentów z numerami zaczynającymi się tak jak numery zastrzeżone w programie zostaną poprzedzone znakiem "#". Znak ten nie będzie wykazywany na wydrukach ani w składanych plikach JPK\_VAT. Zastrzeżone symbole numerów to: REM-P, REM-K, RS-7, RZ-, RS-, RS-8, S-, F-, R-, KF-, KR-